# <span id="page-0-2"></span>**ZENworks 11 SP4** 系统更新 **(11.4.1)** 自

述

2015 年 12 月

# **Novell**

本自述中的信息适用于 ZENworks 11 SP4 的 11.4.1 系统更新。

- ◆ 第1节"更新到 [ZENworks 11.4.1](#page-0-0) 的重要原因"(第1页)
- 第 2 节 " [计划部署版本](#page-1-0) 11.4.1" (第 2 页)
- 第 3 节 " [下载和部署版本](#page-3-0) 11.4.1" (第 4 页)
- 第 4 节 " 版本 11.4.1 [中解决的问题](#page-5-0) " (第 6 页)
- 第 5 节 ["ZENworks 11.4.1](#page-5-1) 中仍然存在的问题 " (第 6 页)
- 第 6 节 " 版本 11.4.1 [中的已知问题](#page-5-2) " (第 6 页)
- ◆ 第7节" [法律声明](#page-11-0)" (第12页)

# <span id="page-0-0"></span>**1** 更新到 **ZENworks 11.4.1** 的重要原因

此更新不仅修复了先前的 ZENworks 版本中发现的一些问题,而且添加了新功能。

- ◆ 第 1.1 节 "从 Java Runtime 7 更新到 [Java Runtime 8"](#page-0-1) (第 1 页)
- 第 1.2 节 " [支持新平台](#page-1-1) " (第 2 页)
- 第 1.3 节 " [管理浏览器支持](#page-1-2) " (第 2 页)

### <span id="page-0-1"></span>**1.1** 从 **Java Runtime 7** 更新到 **Java Runtime 8**

Oracle 不再支持 Java Runtime 7 公共更新。请访问 *[Java](https://www.java.com/en/download/faq/java_7.xml)* 网站了解相关信息。在支持的平台上, ZENworks 11.4.1 会将 Java Runtime 从版本 7 更新到版本 8。

在以下平台上, ZENworks 11.4.1 不会将 Java Runtime 更新到版本 8:

- ◆ Windows Server 2008 SP2 x86、 x86\_64 (Datacenter、 Enterprise 和 Standard 版)
- ◆ Windows Server 2008 R2 x86\_64 (Datacenter、 Enterprise 和 Standard 版)
- Embedded XP SP3 (WES 2009) x86
- Windows XP Professional SP3 x86
- Windows XP Tablet PC Edition SP3 x86
- Windows 7 x86、 x86\_64 (专业版、旗舰版和企业版)
- Windows Embedded 7
- ◆ Macintosh 10.8.2 及更低版本

Novell 建议您将以上设备更新到 Java 8 支持的版本。如此将可确保您能接收到 Oracle 针对 Java 8 定 期发布的重要安全更新。

### <span id="page-1-1"></span>**1.2** 支持新平台

ZENworks 11.4.1 中支持以下平台:

- ◆ Windows 10 x86、 x86 64 (专业版、教育版、企业版和企业 LTSB 版)
- ◆ SLES 10 SP3 和 SP4 x86、 x86 64
- ◆ SLES 11 SP4 x86、 x86 64
- SLED 11 SP4 x86、 x86\_64
- Macintosh 10.11.x (EL Capitan)

有关系统要求的详细信息,请参见 《*ZENworks 11 SP4* 系统要求》。

#### 重要:

◆ SLES 12 操作系统不支持映像操作 (建立和恢复)。

### <span id="page-1-2"></span>**1.3** 管理浏览器支持

ZENworks 11.4.1 中支持以下 Web 浏览器:

- ◆ Firefox ESR 38.3 版
- ◆ Firefox 40.x 和 41.x 版

# <span id="page-1-0"></span>**2** 计划部署版本 **11.4.1**

请遵照以下准则规划在您的管理区域中部署 ZENworks 11.4.1:

- ◆ 在升级到 ZENworks 11.4.1 之前, 请先对 ZENworks 11 SP4 服务器应用先决更新。若不执行此 更新,您将无法继续后续操作。
- 当您升级到 ZENworks 11.4.1 之后,系统会重引导一次。该重引导仅适用于 Windows 设备。但 在以下情况下,需要重引导两次:

#### 表 *1* 重引导两次的情况

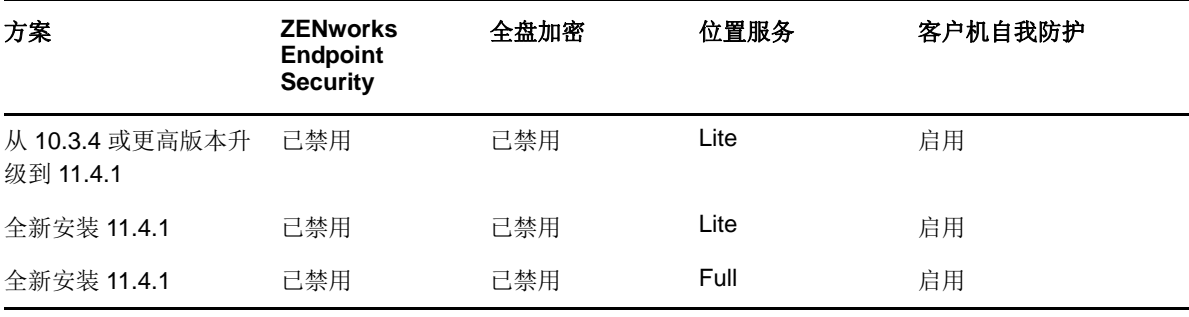

重要: 如果受管设备运行的 ZENworks 版本低于 10.3.4, 则必须先将其至少升级到 ZENworks 10.3.4。系统会在升级到 ZENworks 10.3.4 之后重引导,然后会在 11.4.1 更新部署后再次重引 导。

#### 表 *2* 将 *ZENworks Cumulative Agent* 更新到 *11.4.1*:支持的路径

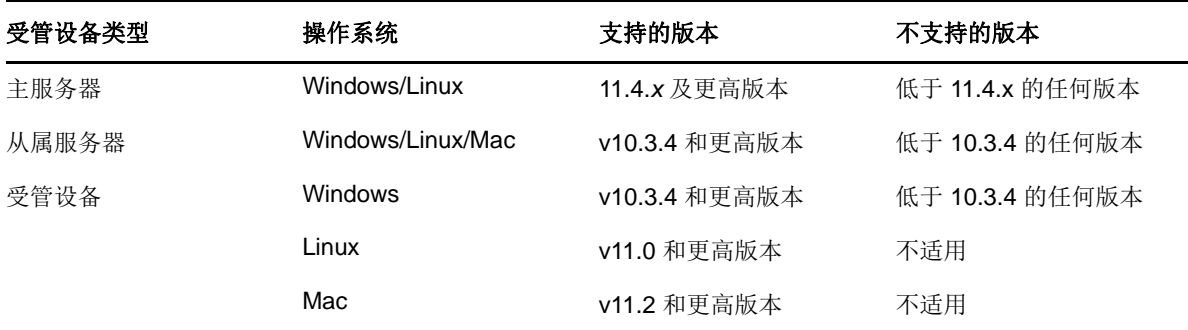

在安装系统更新之前,请确保以下位置有足够的可用磁盘空间:

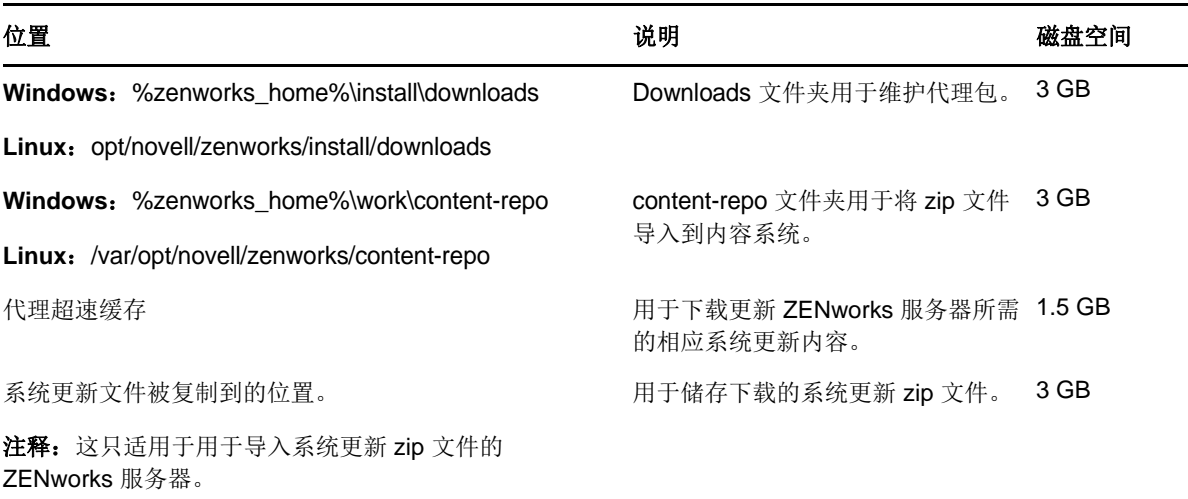

 您必须先将版本 11.4.1 部署到主服务器,然后再部署到从属服务器,最后部署到受管设备。在区 域中的所有主服务器都升级到 11.4.1 之前,请不要将此更新部署到受管设备和从属服务器 (也 不要在区域中部署新的 11.4.1 代理)。

注释: 如果代理在主服务器升级之前就开始与 ZENworks 服务器通讯, 代理会接收到不一致的数 据,可能会给区域造成不利影响。因此,应该在短时间内升级各主服务器,彼此间隔最好在数分 钟之内。

- ◆ ZENworks 11 SP4 (11.4.1) 的更新取代了 ZENworks 11.4.0。
- 对于安装了 ZENworks 10.3.4、 11.0.0、 11.1.0、 11.2.0、 11.2.0 MU1、 11.2.0 MU2、 11.2.1、 11.2.1 MU1、11.2.1 MU2、11.2.2、11.2.2 MU1、11.2.2 MU2、11.2.3a、11.2.3a MU1、11.2.4、 11.2.4 MU1、11.3.0、11.3.0a、Win 8.1 for 11.3.0、Win 8.1 for 11.3.0a、11.3.0 FRU1、11.3.1、 11.3.1 FRU1、 11.3.2、 11.3.2 FRU1 或 11.4 的从属服务器和受管设备, 您可以直接部署 ZENworks 11.4.1。

# <span id="page-3-0"></span>**3** 下载和部署版本 **11.4.1**

有关将版本 11.4.1 作为更新下载和部署的指导,请参见 《*ZENworks 11 SP4* 系统更新参考手册》。

如果管理区域中的主服务器上安装的 ZENworks 版本低于 11 SP4, 必须先将它们全部升级到 ZENworks 11 SP4 并应用"11SP4 更新后先决条件",然后才能对它们部署 ZENworks 11.4.1。有关指 导,请参见 《*ZENworks 11 SP4* 升级指南》。

有关 11SP4 更新后先决条件的信息,请参见 [ZENworks 11 SP4](#page-0-2) 系统更新 (11.4.1) 自述。

有关管理任务,请参见 [Novell ZENworks](https://www.novell.com/documentation/zenworks114/) 文档网站 (https://www.novell.com/documentation/ zenworks114/)。

重要: 在将区域中的所有连接代理从属服务器更新之前, 请勿更新远程管理 (RM) 查看器。要通过连 接代理执行远程管理,需要确保 RM 查看器和连接代理的版本相同。

务必在下载和部署 11.4.1 更新之前阅读第 2 节 " [计划部署版本](#page-1-0) 11.4.1" (第 2 页)。

# 在将区域中的所有主服务器和从属服务器升级到 **ZENworks 11 SP4** 之 前,请勿部署 **ZENworks\_11.4.1\_Update.zip**

要执行此更新,需要对数据库纲要进行更改。在初始增补程序安装期间,应该只有一个主服务器在运 行服务,这样其他主服务器就不会尝试访数据库中正在更改的表。

在主要或专用主服务器完成更新之后,其余的服务器便可以同时启动服务和应用更新。

有关管理区域中 11.4.1 支持的受管设备和从属服务器版本列表,请参见下面的 ZENworks 支持矩阵 表。

| 受管设备    | 从属服务器                                                                                                    | 主服务器 |
|---------|----------------------------------------------------------------------------------------------------|------|
| v10.3.4 | v10.3.4, v11.0, v11.1, v11.2, v11.2 MU1, v11.2 MU2, v11.4.1<br>v11.2.1、v11.2.1 MU1、v11.2.1 MU2、v11.2.2、v11.2.2<br>MU1、v11.2.2 MU2、v11.2.3a、v11.2.3a MU1、v11.2.4、<br>v11.2.4 MU1, v11.3.0a, Windows 8.1 Update for v11.3.0a,<br>v11.3.0 FRU1、v11.3.1、v11.3.1 FRU1、v11.3.2、v11.3.2<br>FRU1、 v11.4 |      |
| v11.0   | v11.0, v11.1, v11.2, v11.2 MU1, v11.2 MU2, v11.2.1, v11.4.1<br>v11.2.1 MU1、 v11.2.1 MU2、 v11.2.2、 v11.2.2 MU1、<br>v11.2.2 MU2、v11.2.3a、v11.2.3a MU1、v11.2.4、v11.2.4<br>MU1, v11.3.0a, Windows 8.1 Update for v11.3.0a, v11.3.0<br>FRU1、 v11.3.1、 11.3.1 FRU1、 v11.3.2、 v11.3.2 FRU1、<br>v11.4   |      |
| V11.1   | v11.1、v11.2、v11.2 MU1、v11.2 MU2、v11.2.1、v11.2.1 v11.4.1<br>MU1、v11.2.1 MU2、v11.2.2、v11.2.2 MU1、v11.2.2 MU2、<br>v11.2.3a, v11.2.3a MU1, v11.2.4, v11.2.4 MU1,<br>v11.3.0a. Windows 8.1 Update for $v11.3.0a$ , $v11.3.0$<br>FRU1、 v11.3.1、 11.3.1 FRU1、 v11.3.2、 v11.3.2 FRU1、<br>v11.4          |      |

表 *3 ZENworks* 支持矩阵

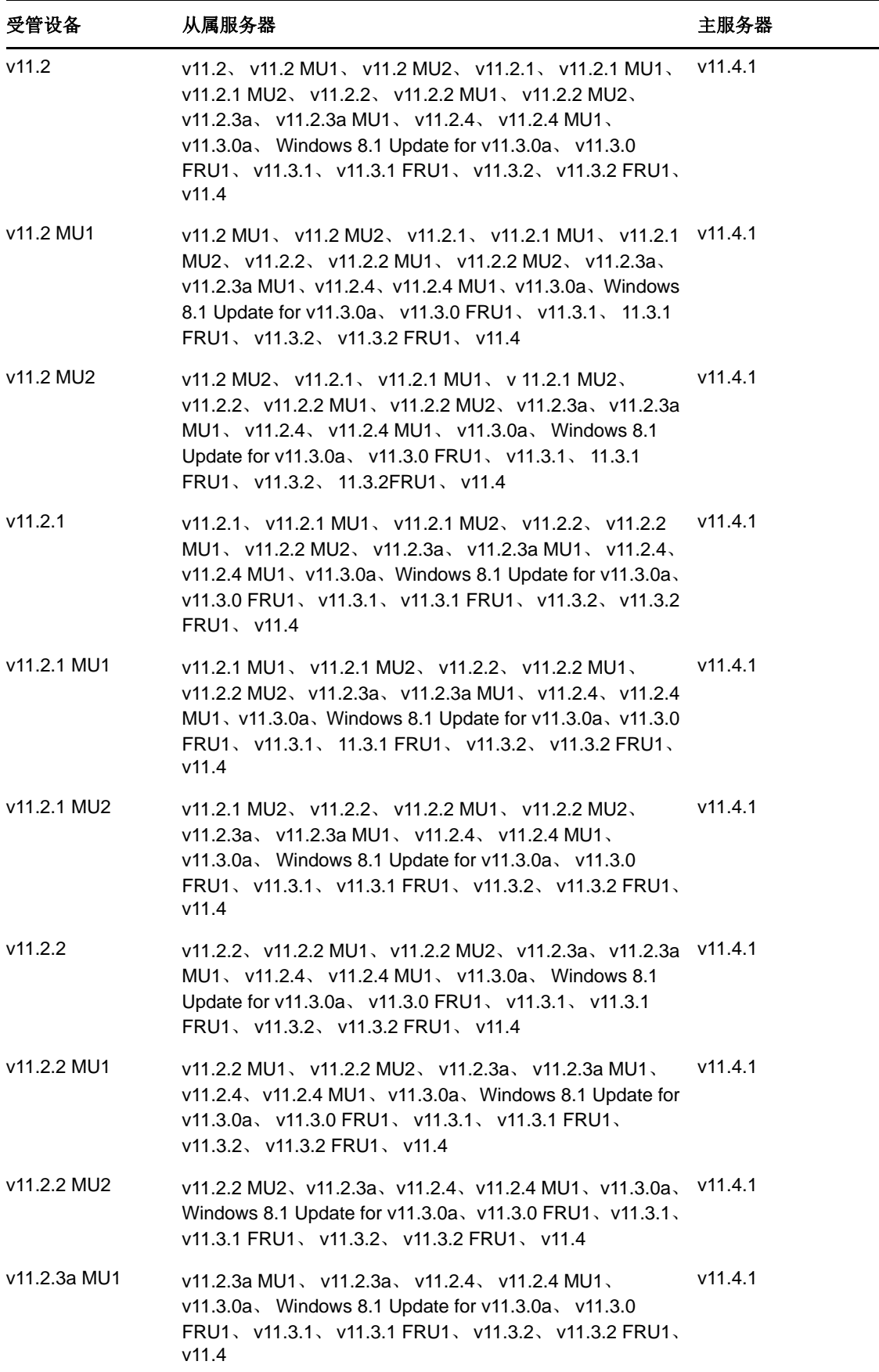

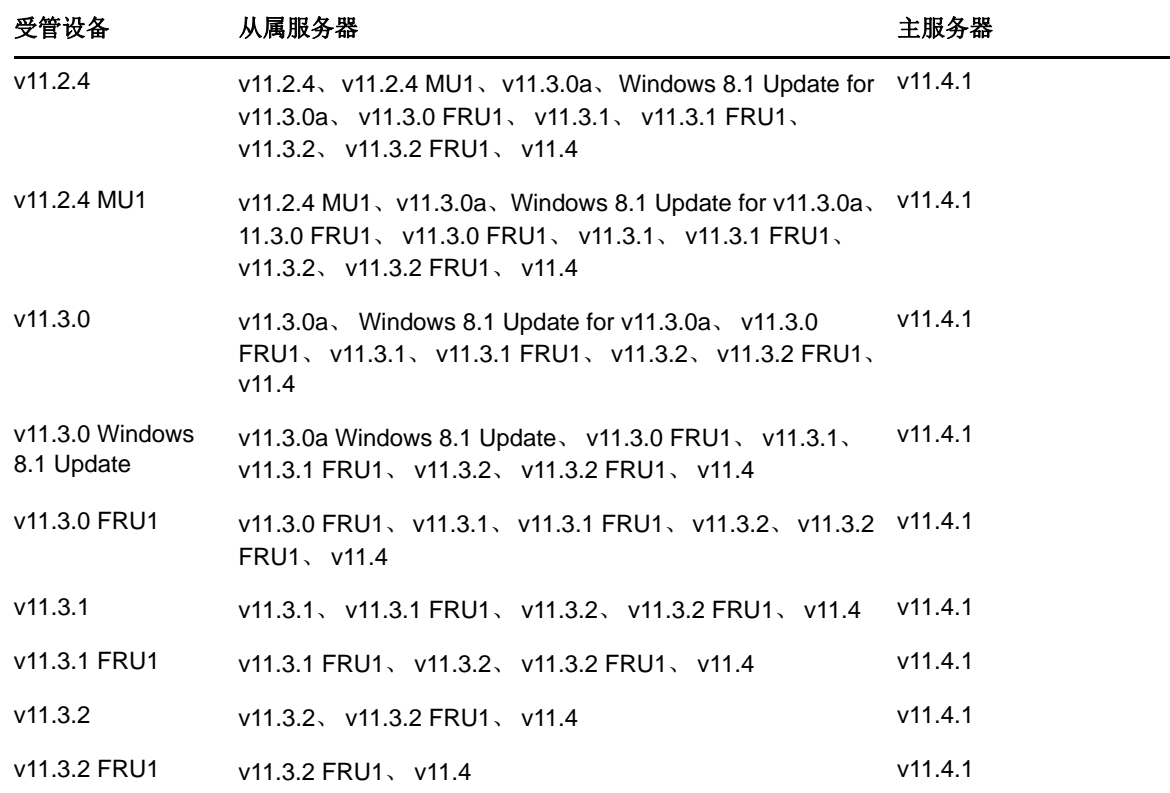

# <span id="page-5-0"></span>**4** 版本 **11.4.1** 中解决的问题

此版本解决了在 ZENworks 11 SP4 的初始版本中发现的一些问题。有关已解决问题的列表,请参见 Novell [支持知识库](https://www.novell.com/support/kb/doc.php?id=7016895) (https://www.novell.com/support/kb/doc.php?id=7016895) 中的 TID 7016895。

# <span id="page-5-1"></span>**5 ZENworks 11.4.1** 中仍然存在的问题

在 ZENworks 11 SP4 的先前版本中发现的部分问题仍未得到解决。请查看以下自述文档了解详细信 息:

◆ [ZENworks 11 SP4](https://www.novell.com/documentation/zenworks114/readme_zenworks114/data/readme_zenworks114.html) 自述

# <span id="page-5-2"></span>**6** 版本 **11.4.1** 中的已知问题

- ◆ 第 6.1 节 " [将操作系统升级到](#page-6-0) SLES 或 SLED 11 SP4 之后, ZENworks 11.4.1 设备上的 Zicon 属 [性页显示为空白](#page-6-0)"(第7页)
- ◆ 第 6.2 节 " 与 SLES 10 SP3 或 SP4 32 位代理远程连接时, 显示协议无效讯息"(第 7 页)
- ◆ 第 6.3 节 " [启用用户管理功能之后,从](#page-7-0) Windows 7 迁移到 Windows 10 失败 " (第 8 页)
- ◆ 第 6.4 节 " 实施磁盘加密策略后, 从 Windows 7、8 或 8.1 迁移到 Windows 10 失败 " (第 8 页)
- 第 6.5 节 " 从 Windows 7 迁移到 Windows 10 之后,一些 ZENworks [服务无法自动启动](#page-7-2) " (第 8 [页\)](#page-7-2)
- ◆ 第 6.6 节 " 使用 DHCP [网络参数创建的位置将无法在](#page-7-3) SLES 12 设备上实施 " (第 8 页)
- 第 6.7 节 "SNMP 发现进程将 Windows 10 [操作系统检测为](#page-7-4) Windows 8.1" (第 8 页)
- 第 6.8 节 "ZENworks [设备中的最小和最大永久生成大小不会更新](#page-8-0) " (第 9 页)
- 第 6.9 节 " 如果在配置 HTTP [代理设置时没有指定端口号,则](#page-8-1) Windows 受管设备上的远程管理操 [作将会失败](#page-8-1)"(第9页)
- ◆ 第 6.10 节 " 仅库存代理无法从 ZENworks 11.4 更新到 [ZENworks 11.4.1"](#page-8-2) (第 9 页)
- 第 6.11 节 "SLED 12 计算机上的 [ZENworks Adaptive Agent](#page-9-0) 无法安装已下载的增补程序"(第 10 [页\)](#page-9-0)
- ◆ 第 6.12 节 " 应用 MDT 部署分发包以在已装有操作系统的设备上重新安装操作系统时, 出现无限 循环"[\(第](#page-9-1)10页)
- 第 6.13 节 " 当 MDT 任务状态被指定为任何非 4 的值时, 设备将出现不一致行为"(第 11 页)
- 第 6.14 节 " 在 Windows 10 设备上, 执行映像恢复并重引导设备后, 一些 Windows 功能可能无法 [工作](#page-10-1) " (第 11 页)
- ◆ 第 6.15 节 " 在执行 Sysprep 的情况下, Windows 10 [上不支持使用](#page-10-2) Tuxera 的 ZENworks 映像 " [\(第](#page-10-2) 11 页)
- ◆ 第 6.16 节"使用 11.4 连接代理从属服务器从 11.4.1 主服务器对 11.4 [代理执行远程管理操作失败](#page-10-3)" [\(第](#page-10-3) 11 页)
- 第 6.17 节 " 无法将 Mac OS X 10.10 和 10.11 [受管设备用作从属服务器](#page-11-1) " (第 12 页)
- ◆ 第6.18 节 "首次将 ZENworks 11.4.1 指派给新添加到区域中的主服务器时, 显示错误讯息"(第 12 [页\)](#page-11-2)
- 第 6.19 节 "Mac [代理中的手册页不可用](#page-11-3) " (第 12 页)
- ◆ 第 6.20 节 "如果 RAM 大小小于或等于 1GB, 则 SLES 11 SP3 VMware [平台上的代理将无法工作](#page-11-4) " [\(第](#page-11-4) 12 页)
- 第 6.21 节 "SLES 10 SP3 或 SP4 映像服务器无法与 [ZENworks 11.4.1](#page-11-5) 主服务器通讯"(第 12 [页\)](#page-11-5)

## <span id="page-6-0"></span>**6.1** 将操作系统升级到 **SLES** 或 **SLED 11 SP4** 之后, **ZENworks 11.4.1** 设 备上的 **Zicon** 属性页显示为空白

当您将 ZENworks 11.4.1 设备上的操作系统从 SLES 11 SP3 升级到 SLES 或 SLED 11 SP4 之后, Zicon 属性页会显示为空白。

解决方案: 在将操作系统从 SLES 或 SLED 11 SP3 升级到 SLES 或 SLED 11 SP4 之后, 您需要使用 osgiclean 参数停止然后重启动代理:

- **1** 运行 /etc/init.d/novell-zenworks-xplatzmd stop 命令停止代理。
- **2** 运行 /etc/init.d/novell-zenworks-xplatzmd start --osgiclean 命令重启动代理。

#### <span id="page-6-1"></span>**6.2** 与 **SLES 10 SP3** 或 **SP4 32** 位代理远程连接时,显示协议无效讯息

当您与 SLES 10 SP3 或 SP4 32 位代理远程连接时,会显示 " 协议无效 " 讯息且操作失败。

解决方案:通过分发包在 SLES 10 SP3 或 SP4 32 位代理上部署 11.4.1 的 zrmservice 二进制文件或 novell-zenworks-xplat-zmd-rmagent-native-11.4.1-0.i586.rpm。

### <span id="page-7-0"></span>**6.3** 启用用户管理功能之后,从 **Windows 7** 迁移到 **Windows 10** 失败

从 Windows 7 迁移到 Windows 10 之前, 如果在 ZENworks 管理区域中启用了用户管理功能, 该迁移 将会失败。迁移将导致蓝屏。

解决方案: 执行以下操作:

- **1** 单击设备 > 工作站,然后选择所需设备。
- **2** 导航到设置选项卡 > 设备管理,然后单击 *ZENworks* 代理。
- **3** 在 *ZENworks* 代理上,单击覆盖设置链接。
- **4** 在代理功能 > 用户管理下,清除安装复选框。
- **5** 单击应用。
- 6 转到 ZENworks 代理控制台, 然后单击*刷新*。
- **7** 当系统提示时重引导设备,然后继续迁移。 在完成迁移后启用用户管理功能。

## <span id="page-7-1"></span>**6.4** 实施磁盘加密策略后,从 **Windows 7**、 **8** 或 **8.1** 迁移到 **Windows 10** 失 败

在设备上实施全盘加密策略后,从 Windows 7、 8 或 8.1 迁移到 Windows 10 将会失败。迁移将导致 蓝屏, 此时唯一的选项是将迁移回滚到 Windows 7、 8 或 8.1 操作系统。

解决方案:在执行迁移之前,先去除设备中的磁盘加密策略,并确保已将设备的驱动器解密。

# <span id="page-7-2"></span>**6.5** 从 **Windows 7** 迁移到 **Windows 10** 之后,一些 **ZENworks** 服务无法自 动启动

在从 Windows 7 迁移到 Windows 10 之后,诸如 Novell ZENworks 代理服务和 ZES 服务的一些 ZENworks 服务可能无法自动启动。

解决方案:手动启动这些 ZENworks 服务。

#### <span id="page-7-3"></span>**6.6** 使用 **DHCP** 网络参数创建的位置将无法在 **SLES 12** 设备上实施

使用 DHCP 网络参数创建的位置在 SLES 12 设备上将无法得以实施。

解决方案: 无

#### <span id="page-7-4"></span>**6.7 SNMP** 发现进程将 **Windows 10** 操作系统检测为 **Windows 8.1**

SNMP 发现进程会将 Windows 10 操作系统检测为 Windows 8.1。 解决方案: 无

### <span id="page-8-0"></span>**6.8 ZENworks** 设备中的最小和最大永久生成大小不会更新

ZENworks 11.4.1 会将 Java Runtime 从版本 7 升级到版本 8。Java Runtime 8 中不支持 PermSize 和 MaxPermSize 属性。这两个属性已分别替换为 MetaspaceSize 和 MaxMetaspaceSize 属性。但是, 设备 配置 ( 基本选项卡) 仍会显示最小和最大永久生成大小 (MB), 且不会更新 MetaspaceSize 和 MaxMetaspaceSize 属性。

解决方案:编辑 MetaspaceSize 和 MaxMetaspaceSize 属性大小 (以 MB 为单位):

- 1 在 ZENworks 设备配置中, 单击*高级*选项卡。
- **2** 在以下文件中更改 MetaspaceSize 和 MaxMetaspaceSize 属性大小:
	- **ZENServer**:转到 *ZENServer* > *conf*,然后打开 zenserversettings.sh 文件。
	- **ZENLoader**:转到 *ZENLoader*,然后打开 ZENLoader JVM Settings 文件。

## <span id="page-8-1"></span>**6.9** 如果在配置 **HTTP** 代理设置时没有指定端口号,则 **Windows** 受管设备 上的远程管理操作将会失败

在 Windows 受管设备上, 可以通过运行 zac sp <IP 地址: 端口号 > 命令来配置 HTTP 代理设置。如果 您在执行远程管理操作时没有指定端口号,则远程管理服务将无法正常工作。

解决方案: 运行 zac sp <IP 地址: 端口号 > 命令, 并且务必先指定端口号, 然后再重启动远程管理服 务。

#### <span id="page-8-2"></span>**6.10** 仅库存代理无法从 **ZENworks 11.4** 更新到 **ZENworks 11.4.1**

将 ZENworks 11 SP4 服务器升级到 11.4.1 之后, 当您尝试执行从 11.4 到 11.4.1 的仅库存代理系统更 新时,代理将无法获得更新。

解决方案: 在对 ZENworks 11 SP4 仅库存代理应用系统更新之前, 请先执行以下步骤:

在 Linux 上:

- **1** 运行 vi ~/.bash\_profile 命令打开 bash\_profile 文件。
- **2** 在文件中添加以下内容:

export JAVA\_HOME=/opt/novell/zenworks/share/zmd/java export PATH=\$PATH:\$JAVA\_HOME/bin

- **3** 要校验更改,请运行 source ~/.bash\_profile 命令,或者注销后再登录。
- **4** 要确定 JAVA 版本,请运行 java -version 命令。

在 Mac 上 :

- **1** 运行 vim .bash\_profile 命令打开 bash\_profile 文件。
- **2** 在文件中添加以下内容:

export JAVA\_HOME=/opt/novell/zenworks/share/zmd/java export PATH=\$PATH:\$JAVA\_HOME/bin

- **3** 要校验更改,请运行 source .bash\_profile 命令,或者注销后再登录。
- **4** 要确定 JAVA 版本,请运行 java -version 命令。

# <span id="page-9-0"></span>**6.11 SLED 12** 计算机上的 **ZENworks Adaptive Agent** 无法安装已下载的增 补程序

因为 SUSE Linux Enterprise Desktop (SLED) 12 安装时未安装 rpm-python.rpm 文件, 所以 SLED 12 计算机上的 ZENworks Adaptive Agent 无法安装已下载的增补程序。

解决方案:安装 rpm-python.rpm 文件:

- **1** 在 [SUSE Customer Center \(SCC\)](https://scc.suse.com) 上注册 SLED 12 自适应代理。
- **2** 在 SLED 12 计算机上,选择应用程序 > 系统工具 > *YaST* 启动 YaST。
- **3** 选择软件设置下的软件管理。
	- **3a** 在搜索字段中键入 python。
	- **3b** 选中 *rpm-python* 复选框。
	- **3c** 单击接受然后单击继续。
	- **3d** 单击完成。

## <span id="page-9-1"></span>**6.12** 应用 **MDT** 部署分发包以在已装有操作系统的设备上重新安装操作系统 时,出现无限循环

当您通过应用 MDT 部署分发包来为已装有操作系统的设备重新安装操作系统时,会出现无限循环。 在 PXE 引导时,设备每次都会选择同一个 MDT 分发包。当准备磁盘以在设备上重新安装操作系统 时, Microsoft 部署工具包 (MDT) 会清除 ZENworks 映像安全数据 (ZISD), 因而会导致此问题发生。 由于此缘故,映像服务器无法了解指派给设备的映像工作的状态,因此不会将其清除。

解决方案: 执行以下任一方法:

## 方法 **1**

- **1** 自定义引导时分发包中上载的 MDT WIM 会与其联系的对应 MDT 部署共享。使用 ISDTool.exe 清 除 MBR:
	- **1a** 从 ZENworks 下载页面 (https://zenworks\_server\_IP\_address:port/zenworks-setup) 中 "Imaging Tools" (映像工具) 的下方下载 32 位 ISDTool.exe。将其置于 MDT 部署共享中的 /Tools/x86 文件夹下。
	- **1b** 从 ZENworks 下载页面 (https://zenworks\_server\_IP\_address:port/zenworks-setup) 中 "Imaging Tools" (映像工具) 的下方下载 64 位 ISDTool.exe。将其置于 MDT 部署共享中的 /Tools/x64 文件夹下。
	- **1c** 打开 MDT 部署共享中 Scripts 文件夹下的 ZTIDiskpart.wsf 脚本文件,然后在 Open an instance for diskpart.exe, and dynamically pipe the commands to the program 一行上面插入以下几行:

Dim sampCmd Dim aScriptDir Dim aArchitecture aScriptDir = oFSO.GetParentFolderName(WScript.ScriptFullName) aArchitecture = oEnvironment.Item("Architecture") sampCmd = aScriptDir & "\..\tools\" & aArchitecture & "\ISDTool.exe mdt cleandisk " & iDiskIndex oShell.Exec(sampCmd)

当设备引导 MDT WIM 并联系上面自定义的 MDT 部署共享时,该脚本将会阻止 MDT 清除 ZISD 数 据。

### 方法 **2**

- 1 先使用映像脚本预引导分发包清除 MBR, 然后再在设备上应用 MDT 部署分发包:
	- **1a** 在 ZENworks 中创建映像脚本预引导分发包。添加以下命令作为脚本文本:

dd if=/dev/zero of=/dev/sdX count=1 bs=512

其中, /dev/sdX 为磁盘, X 可以是诸如 a、 b 或 c 的值。

- **1b** 在设备上应用映像脚本预引导分发包。
- **1c** 在设备上应用所需的 MDT 部署分发包。

重要:使用此选项时要非常谨慎。上面的 dd 命令会清除 MBR。运行此命令后,操作系统将 不会引导。因此,必须于设备上重新安装操作系统之前运行此命令。

### <span id="page-10-0"></span>**6.13** 当 **MDT** 任务状态被指定为任何非 **4** 的值时,设备将出现不一致行为

在 ISDTool 中, 如果您将 Microsoft 部署任务 (MDT) 的状态指定为任何非 4 的值, 设备将会出现不一 致行为。

解决方案: 无。请务必在 ISDTool 中将 MDT 的任务状态指定为 4。

## <span id="page-10-1"></span>**6.14** 在 **Windows 10** 设备上,执行映像恢复并重引导设备后,一些 **Windows** 功能可能无法工作

在 Windows 10 设备上, 如果在没有执行 Sysprep 的情况下恢复映像, 然后重引导设备, 则 Windows 开始菜单以及其他诸如 Cortana 和 Metro 应用程序的少数 Windows 功能可能无法工作。

解决方案:无。如果您要在不执行 Sysprep 的情况下建立映像,请参见 《*ZENworks 11 SP4 Preboot Services and Imaging Reference*》(ZENworks 11 SP4 预引导服务和映像参考手册)中的 "Prerequisites for taking an Image on Windows 10 without Sysprep" (不执行 Sysprep 的情况下在 Windows 10 上建立映像的先决条件)一节。

# <span id="page-10-2"></span>**6.15** 在执行 **Sysprep** 的情况下, **Windows 10** 上不支持使用 **Tuxera** 的 **ZENworks** 映像

如果在执行 Sysprep 的情况下使用 Tuxera 驱动程序来建立 Windows 10 设备的映像, 则恢复的设备 将无法引导。

解决方案: 无

# <span id="page-10-3"></span>**6.16** 使用 **11.4** 连接代理从属服务器从 **11.4.1** 主服务器对 **11.4** 代理执行远程 管理操作失败

当尝试使用 11.4 连接代理从属服务器从 11.4.1 主服务器远程控制 11.4 代理时, 操作将会失败。如果 连接代理版本为 11.4,而远程管理查看器版本为 11.4.1,则将无法使用连接代理进行远程控制。

解决方案:更新连接代理从属服务器。

### <span id="page-11-1"></span>**6.17** 无法将 **Mac OS X 10.10** 和 **10.11** 受管设备用作从属服务器

Mac OS X 10.10 和 10.11 受管设备无法用作从属服务器,因为代理无法打开 OS X 防火墙中配置的从 属服务器端口。发生此问题的原因是, ZENworks 代理是依靠 ipfw 实用程序来打开 OS X 防火墙中的 端口的。自 OS X 10.10 起, ipfw 实用程序已停产。 Apple 建议使用 pfctl 实用程序来实现此目的。

解决方案: 无

## <span id="page-11-2"></span>**6.18** 首次将 **ZENworks 11.4.1** 指派给新添加到区域中的主服务器时,显示错 误讯息

当您首次将 ZENworks 11.4.1 指派给新添加到区域中的主服务器时,会显示错误讯息。

解决方案:单击错误讯息中的*取消*按钮,然后再重指派更新。

#### <span id="page-11-3"></span>**6.19 Mac** 代理中的手册页不可用

Mac 代理中的手册页不可用。

解决方案: 您可以取消设置 MANPATH 变量, 以使用一般的 Mac 命令。不过, 特定于 ZENworks 的命 令仍将不可用。

## <span id="page-11-4"></span>**6.20** 如果 **RAM** 大小小于或等于 **1GB**,则 **SLES 11 SP3 VMware** 平台上的代 理将无法工作

如果 SLES 11 SP3 for VMware 平台上的 RAM 大小小于或等于 1GB,代理将无法正常工作。

解决方案:您需要将 SLES 11 SP3 VMware 平台上的 RAM 大小增加到 1GB 以上。

## <span id="page-11-5"></span>**6.21 SLES 10 SP3** 或 **SP4** 映像服务器无法与 **ZENworks 11.4.1** 主服务器通 讯

SLES 10 SP3 或 SP4 服务器中默认版本的 openssl 会阻止与 11.4.1 主服务器的通讯。

解决方案:应用所需的 FTF [\(https://bugzilla.novell.com/show\\_bug.cgi?id=958701\)](https://bugzilla.novell.com/show_bug.cgi?id=958701)。

# <span id="page-11-0"></span>**7** 法律声明

Novell, Inc. 对于本文档的内容或使用不做任何陈述或保证,特别是对用于任何特定目的的适销性或适 用性不做任何明示或暗示的保证。另外, Novell, Inc. 保留随时修订本出版物和更改其内容的权利,并 且没有义务将这些修订或更改通知任何个人或实体。

另外, Novell, Inc. 对任何软件不做任何声明或保证,特别是对用于任何特定目的的适销性或适用性不 做任何明示或暗示的保证。另外, Novell, Inc. 保留随时更改 Novell 软件全部或部分内容的权利, 并且 没有义务将这些更改通知任何个人或实体。

依据本协议提供的任何产品或技术信息都将受到美国出口控制和其他国家 / 地区的贸易法律的约束。 您已经同意遵守所有的出口控制法规,并同意在出口、再出口或进口可交付产品之前取得任何必要的 许可证或分类证书。您同意不出口或再出口至当前美国出口排除列表上所列的实体,或者美国出口法 律中规定的任何被禁运的国家 / 地区或支持恐怖主义的国家 / 地区。您同意不将可交付产品用于禁止

的核武器、导弹或生物化学武器的最终用途。有关出口 Novell 软件的详细信息,请参见 [Novell](http://www.novell.com/info/exports/) 国际 [贸易服务网页](http://www.novell.com/info/exports/) (http://www.novell.com/info/exports/)。如果您未能获得任何必要的出口许可, Novell 对 此不负任何责任。

Copyright © 2015 Novell, Inc. 版权所有。未经出版商的明确书面许可,不得复制、影印、传送此出版 物的任何部分或将其储存在检索系统上。

有关 Novell 商标, 请参见 Novell [商标和服务标记列表](http://www.novell.com/company/legal/trademarks/tmlist.html) (http://www.novell.com/company/legal/ trademarks/tmlist.html)。

所有第三方商标均是其各自所有者的财产。